# *SECURVOX*

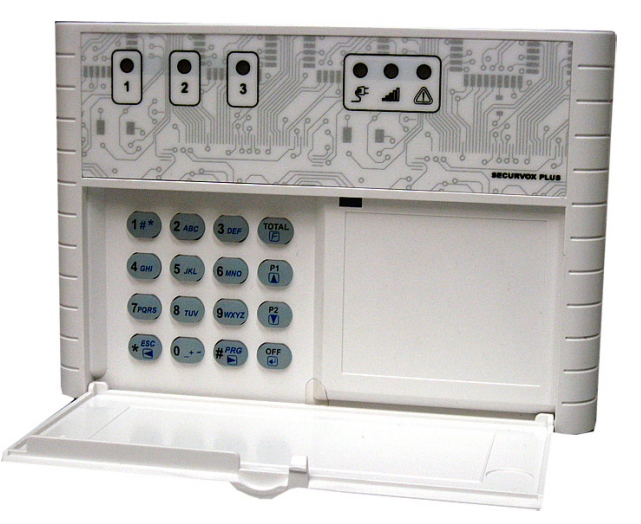

## *Combinatore telefonico su linea GSM*

*Manuale Tecnico di Programmazione* 

Edizione 07-2007

#### *Norme generali di sicurezza*

#### **Sicurezza delle persone**

#### *Leggere le istruzioni*

Tutte le istruzioni per la sicurezza e per l'operatività devono essere lette prima che il prodotto sia messo in funzione.

#### *Conservare le istruzioni*

Le istruzioni per la sicurezza ed operative devono essere conservate per una consulta futura.

#### *Seguire le istruzioni*

Devono essere seguite tutte le istruzioni per l'operatività e per l'utilizzo del prodotto.

#### *Precauzioni particolari*

Rispettare tassativamente l'ordine delle istruzioni di installazione e collegamento descritte nel manuale. Verificare le indicazioni riportate sulla targa di identificazione: esse devono corrispondere alla vostra rete elettrica di alimentazione ed al consumo elettrico.

#### *Riparazioni*

Non tentare di riparare il prodotto da soli. Aprire o rimuovere il coperchio potrebbe esporre ad una tensione pericolosa.

#### *Operazioni di installazione, messa in servizio e manutenzione*

Solo persone qualificate devono operare nell'installazione, nell'eventuale ricerca guasti e, in generale, per qualunque tipo d'intervento sull'impianto o sul prodotto.

ATTENZIONE! Se l'apparecchiatura contiene batterie, queste possono costituire un rischio di scossa elettrica o di ustione dovuto all'elevata corrente di corto circuito. E' necessario attenersi alle seguenti precauzioni:

- Togliersi orologi, anelli, braccialetti o qualsiasi altro oggetto metallico
- Utilizzare oggetti con manici isolati
- Non appoggiare utensili o oggetti metallici sulle batterie
- Non tentare di modificare i cablaggi o i connettori delle batterie

#### **Sicurezza del prodotto**

#### *Precauzioni particolari*

Non posizionare in prossimità di liquidi oppure in un ambiente ad umidità eccessiva. Non lasciare penetrare del liquido o corpi estranei all'interno dell'apparecchiatura. Non ostruire le griglie di aerazione.

Non sottoporre all'esposizione dei raggi solari oppure in prossimità di fonti di calore.

### *Informazioni sull'ambiente*

#### *Note per lo smaltimento del prodotto valide per la Comunità Europea*

Questo prodotto è stato progettato e assemblato con materiali e componenti di alta qualità che possono essere riciclati e riutilizzati.

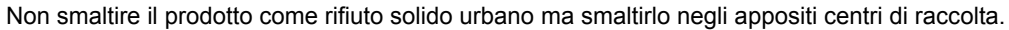

E' possibile smaltire il prodotto direttamente dal distributore dietro l'acquisto di uno nuovo, equivalente a quello da smaltire.

Abbandonando il prodotto nell'ambiente si potrebbero creare gravi danni all'ambiente stesso.

Nel caso il prodotto contenga delle batterie è necessario rimuoverle prima di procedere allo smaltimento. Queste ultime debbono essere smaltite separatamente in altri contenitori in quanto contenenti sostanze altamente tossiche.

Il simbolo rappresentato in figura rappresenta il bidone dei rifiuti urbani ed è tassativamente vietato riporre l'apparecchio in questi contenitori.

L'immissione sul mercato dopo il 1° luglio 2006 di prodotti non conformi al DLgs 151 del 25-07-05 (Direttiva RoHS RAEE) è amministrativamente sanzionato.

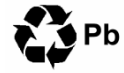

#### *Smaltimento pile e batterie*

.

Le pile e le batterie al piombo contengono sostanze nocive!

Alla fine del loro ciclo di vita non devono essere smaltite con i rifiuti comuni, ma devono essere consegnate ad un centro di riciclaggio e smaltimento dei rifiuti autorizzato.

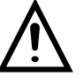

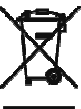

## **SOMMARIO**

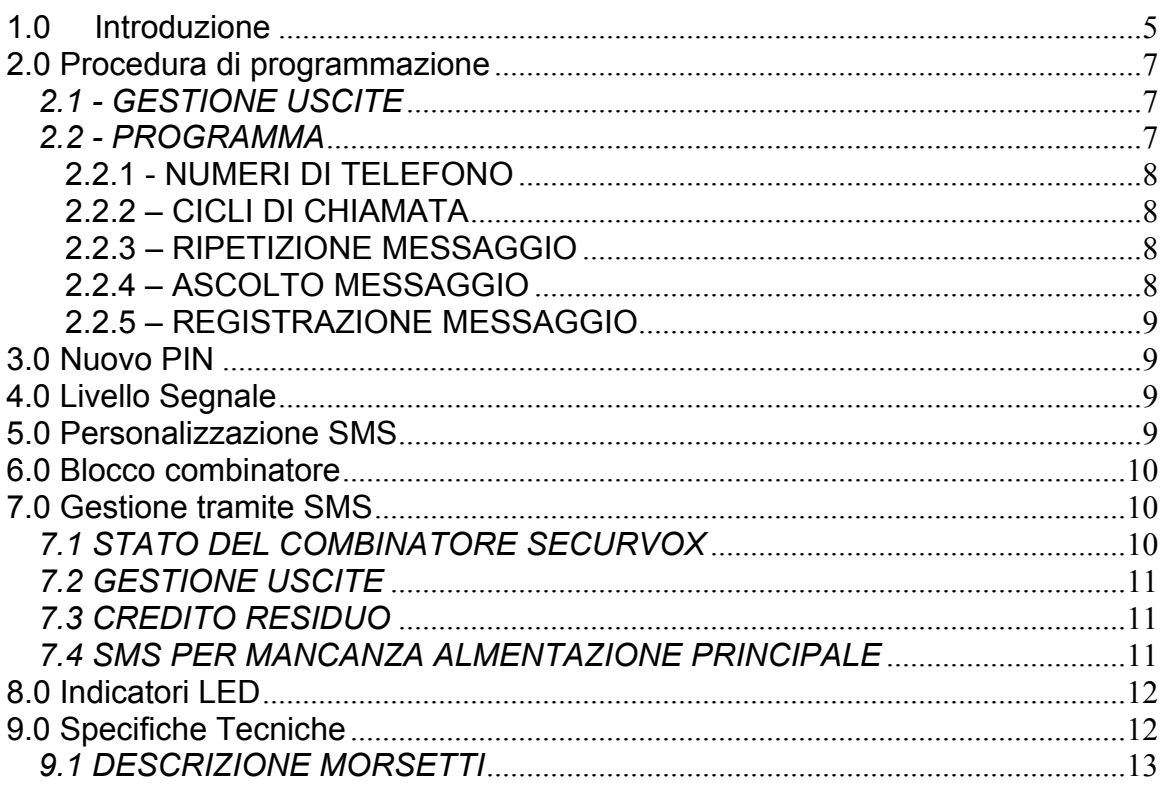

## **1.0 Introduzione**

Il SECURVOX è un combinatore telefonico su linea GSM con le seguenti caratteristiche:

- Programmazione tramite menu vocale in locale con l'ausilio di tastiera o in modalità remota effettuando una chiamata al numero della SIM
- 4 ingressi di allarme con messaggio vocale personalizzabile da 12'' su ciascun ingresso
- 1 ingresso di reset ( blocco telefonate )
- Rubrica di 10 numeri di telefono associabili ai 4 ingressi.
- 4 messaggi SMS di allarme
- SMS di credito residuo
- SMS per fine temporale della SIM
- SMS per mancanza alimentazione principale
- 3 uscite logiche attivabili da remoto
- Disattivazione uscite da tastiera
- Visualizzazione delle uscite attive
- Visualizzazione del campo GSM
- Visualizzazione del Guasto
- 1 uscita logica di controllo guasto funzionale
- Controllo automatico dello stato del modulo
- Ascolto ambientale remotizzabile
- Blocco delle chiamate da remoto o in locale tramite ingresso dedicato
- Squilli di chiamata per confermare attivazioni o comandi da SMS
- Controllo dello stato degli ingressi ( se non utilizzati per invio allarme ). A richiesta riproduzione messaggio vocale personalizzato per ingresso + stato ON o OFF.
- Alimentazione principale 12 Vcc +/- 15 %
- Batteria interna ricaricabile di backup da 1,2 A/h ( inclusa) Autonomia 48 ore
- Contenitore da parete in policarbonato con 6 led di stato e 1 tasti di servizio
- 1 codice PIN Master 1 codice PIN utente

## **CODICE PIN MASTER : 1234 ( DI FABBRICA )**

Il codice PIN Master permette l'accesso a tutti i valori di programmazione ed a tutti i comandi.

## **CODICE PIN UTENTE : 0000 ( DI FABBRICA )**

Il codice PIN Utente permette solo l'attivazione delle uscite e il cambio del proprio codice.

## **! ATTENZIONE !**

#### **PRIMA DI COMINCIARE**

- IL CODICE **PIN** DELLE **SIM** DEVE ESSERE **DISABILITATO**.
- **Con il gestore WIND attualmente NON funzionano gli SMS ( usare TIM o Vodafone )**
- Procedere quindi da un telefono cellulare alla disattivazione della richiesta PIN.
- Alimentare il SECURVOX dopo aver inserito la SIM nell'apposito slot.
- Tutti gli inserimenti e i disinserimenti della SIM devono avvenire a combinatore spento.
- DURANTE LE PROGRAMMAZIONI DEL COMBINATORE SECURVOX VERRA' RICHIESTO L'INSERIMENTO DI UN PIN. IL **PIN** DI DEFAULT E' **1234** E **FA RIFERIMENTO AL CODICE DI PROGRAMMAZIONE DEL COMBINATORE**! NON INSERIRE O UTILIZZARE IL PIN DELLA SIM.

## **I TASTI DI SERVIZIO E LED DI CONTROLLO**

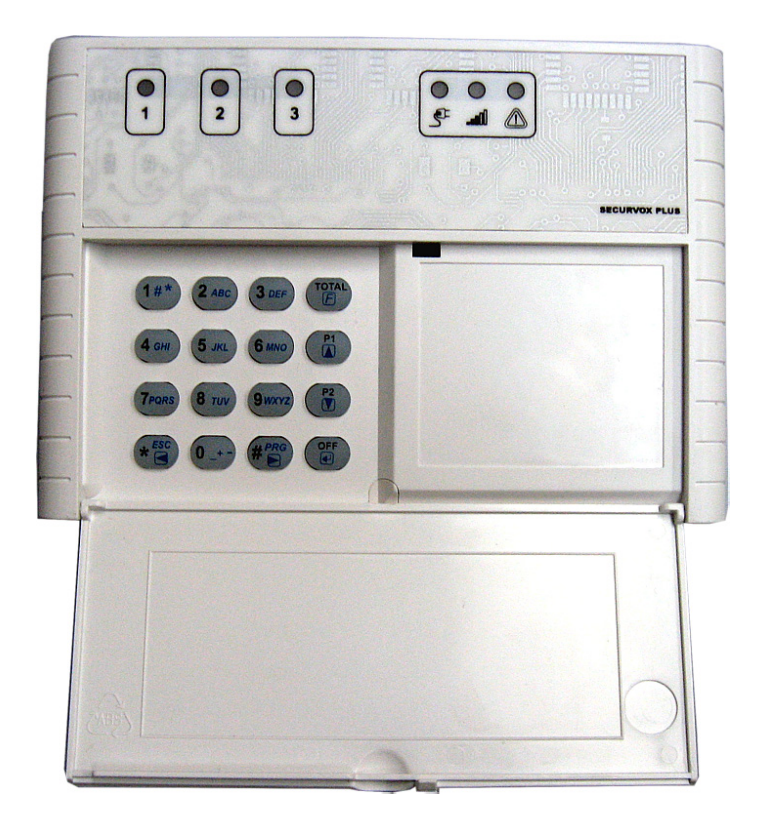

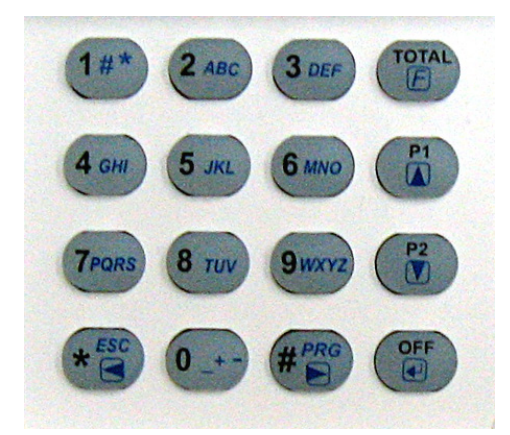

Il combinatore SECURVOX è equipaggiato di una tastiera a 16 tasti. I tasti numerici, il tasto **\*** e il tasto **#** servono per le impostazioni del menu vocale. Il tasto **TOTAL** abilita l'ingresso in programmazione vocale. Il tasto **P1** determina l'uscita dalla programmazione vocale. Il tasto **P2** è attualmente non usato. Il tasto **OFF** è attualmente non usato.

Led  $1 =$  uscita  $1$  on  $-$  off ( acceso uscita attiva ) Led 2 = uscita 2 on – off  $\overrightarrow{A}$  acceso uscita attiva  $\overrightarrow{A}$ Led 3 = uscita 3 on – off  $\alpha$  acceso uscita attiva  $\beta$ 

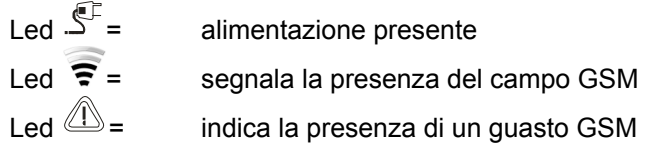

## **2.0 Procedura di programmazione**

Inserire la SIM ( priva di codice PIN ) nell'apposito slot, alimentare il combinatore. Premere il tasto TOTAL e le istruzioni vocali iniziano con la seguente frase:

#### **"INSERIRE PIN"**

Digitare sulla tastiera il PIN del combinatore (di default 1234) per accedere al menu. Il SECURVOX elencherà i parametri di programmazione:

#### **"DIGITA 1 PER GESTIONE USCITE, 2 PROGRAMMA, 3 NUOVO PIN, 4 LIVELLO SEGNALE""**

#### *2.1 - GESTIONE USCITE*

Premere il tasto **1** per accedere al menu di gestione delle uscite. Tramite questo menù è possibile accendere o spegnere le uscite del combinatore e controllare lo stato degli ingressi non utilizzati per allarmi. Il combinatore elencherà le uscite con il relativo stato. Per attivare l'uscita, premere il tasto relativo all'uscita da attivare. Il SECURVOX confermerà l'attivazione con il messaggio:

#### **"USCITA ACCESA"**

Per disattivare l'uscita premere nuovamente il tasto relativo all'uscita. Il SECURVOX confermerà la disattivazione con il messaggio:

#### **"USCITA SPENTA"**

Per conoscere lo stato degli ingressi non utilizzati per allarmi premere il tasto **0**. Il combinatore elencherà lo stato degli ingressi con " ON " oppure " OFF ". Questa funzione può essere utile, ad esempio, per conoscere lo stato della centrale.

Per ritornare al menu principale premere due volte il tasto **\***.

#### *2.2 – PROGRAMMA*

Premere il tasto **2** per accedere al menu di programmazione della rubrica . Il SECURVOX elencherà le seguenti opzioni:

#### **"DIGITA 1 PER NUMERI DI TELEFONO, 2 CICLI DI CHIAMATA, 3 RIPETIZIONE MESSAGGIO,**

#### **4 ASCOLTO MESSAGGIO, 5 REGISTRAZIONE MESSAGGIO, 6 LINEA TELEFONICA, 7 DTMF"**

#### **2.2.1 - NUMERI DI TELEFONO**

Premere il tasto 1 per inserire o modificare i numeri di telefono nella rubrica. Il SECURVOX risponderà con il messaggio:

#### **"SELEZIONA NUMERO DI RUBRICA, # PER PROGRAMMAZIONE RUBRICA"**

La rubrica può contenere 10 numeri di telefono, numerati da 1 a 9 e 0 per il decimo. Digitando il numero di rubrica desiderato, il combinatore farà ascoltare la programmazione del numero di telefono associato. Per modificare o programmare un numero di telefono premere il tasto **#**.

Il SECURVOX risponde con il messaggio: **"INSERISCI NUMERO DI RUBRICA"**

Digitare il numero di rubrica da modificare e confermare con il tasto **#**.

Il SECURVOX risponde con il messaggio: **"INSERISCI NUMERO TELEFONICO"** 

Digitare il numero di telefono da chiamare e confermare con il tasto **#**.

Il SECURVOX risponde con il messaggio: **"INSERISCI CHIAMATA VOCALE PER INGRESSI"**

Inserire gli ingressi (da 1 a 4) che si desidera associare al numero di telefono e confermare con il tasto **#**. In caso di attivazione di uno di questi ingressi, il combinatore invierà una chiamata vocale di allarme. Se non si desidera attivare la chiamata vocale di allarme su questo numero di telefono, non associare alcun ingresso e premere semplicemente il tasto **#**. E' possibile associare ad ogni numero telefonico uno o più ingressi.

#### Il SECURVOX risponde con il messaggio**: "INSERISCI INVIA SMS PER INGRESSI"**

Inserire gli ingressi (da 1 a 4) che si desidera associare al numero di telefono e confermare con il tasto **#**. In caso di attivazione di uno di questi ingressi il combinatore invierà un SMS. Si può attivare l'invio di un SMS di credito residuo digitando **0** (zero), che verrà inviato dopo circa 20 minuti dal termine del ciclo delle chiamate di allarme (questa funzione può essere attivata solo su un numero di rubrica). Se non si desidera attivare l'invio degli SMS di allarme su questo numero di telefono, non associare alcun ingresso e premere semplicemente il tasto **#**. E' possibile associare ad ogni numero telefonico uno o più ingressi.

#### Il SECURVOX risponde con il messaggio: **"INSERISCI USCITA"**

Inserire le uscite (da 1 a 4) che potranno essere attivate da remoto tramite un solo squillo effettuato dal numero di telefono associato e confermare con il tasto **#**. Questa funzione è utile per attivare le uscite da telefono senza costi (il combinatore non risponderà alla chiamata se non dopo il terzo squillo). Se non si desidera attivare uscite da questo numero di telefono, non associare alcuna uscita e premere semplicemente il tasto **#**. E' possibile associare ad ogni numero telefonico una o più uscite.

A questo punto il combinatore riprenderà la procedura guidata di programmazione rubrica da:

#### **"SELEZIONA NUMERO DI RUBRICA, # PER PROGRAMMAZIONE RUBRICA"**

Se si desidera configurare altri numeri di telefono ripetere la procedure. Per tornare al menù principale premere il tasto \*.

#### **2.2.2 – CICLI DI CHIAMATA**

In caso di mancata risposta è possibile impostare il numero di tentativi che il combinatore effettuerà. Quando il combinatore avvierà la procedura di chiamata, selezionerà il primo numero di telefono della rubrica. Se questo non risponde, chiamerà il successivo e così via. Finiti i numeri disponibili nella rubrica si avvierà un nuovo ciclo di chiamata per altre due volte al massimo.

Per impostare i cicli di chiamata, premere il tasto **2** seguito dal numero di tentativi da effettuare (da 1 a 3, default =2).

Premere il tasto \* per tornare al menu precedente.

#### **2.2.3 – RIPETIZIONE MESSAGGIO**

Durante la chiamta di allarme il messaggio verrà ripetuto 2 volte. Per programmare il numero di ripetizioni del messaggio vocale premere il tasto **3** seguito dal numero di tentativi da effettuare (da 1 a 3, default =2). Premere il tasto **\*** per tornare al menu precedente.

#### **2.2.4 – ASCOLTO MESSAGGIO**

Il combinatore è dotato di 8 messaggi preregistrati numerati da 1 a 8.

Premere il tasto **4** per ascoltare i messaggi registrati. Il SEKURVOX risponde con il messaggio:

#### **"DIGITA MESSAGGIO DA ASCOLTARE"**

Digitare i tasti da 1 a 8 per avviare la riproduzione. I messaggi predefiniti sono i seguenti:

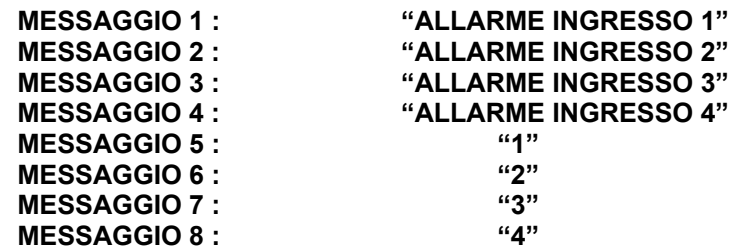

Premere il tasto **\*** per tornare al menu precedente.

#### **2.2.5 – REGISTRAZIONE MESSAGGIO**

Premere il tasto **5** per modificare i messaggi vocali predefiniti. La durata massima di registrazione dei messaggi è la seguente.

**MESSAGGIO 1 (massimo 12sec) MESSAGGIO 2 (massimo 12sec) MESSAGGIO 3 (massimo 12sec) MESSAGGIO 4 (massimo 12sec)** 

**MESSAGGIO 5 (massimo 2sec)** *Messaggio relativo allo stato dell'Ingresso 1*  **MESSAGGIO 6 (massimo 2sec)** *Messaggio relativo allo stato dell'Ingresso 2* **MESSAGGIO 7 (massimo 2sec)** *Messaggio relativo allo stato dell'Ingresso 3*  **MESSAGGIO 8 (massimo 2sec)** *Messaggio relativo allo stato dell'Ingresso 4* 

I messaggi da 5 a 8 sono i messaggi personalizzabili relativi agli ingressi non utilizzati per allarmi (si possono registrare messaggi come ad esempio "Centrale allarme", "Luci esterne" ecc).

Il SECURVOX risponde con il messaggio:

#### **"DIGITA MESSAGGIO DA REGISTRARE"**

Premere i tasti da **1** a **8** per registrare un messaggio Il SECURVOX risponde con il messaggio:

#### **"PRONTI PER LA REGISTRAZIONE"**

Attendere il segnale acustico e registrare il messaggio desiderato. Al termine della registrazione premere il tasto **#**. A questo punto il combinatore ripete il messaggio appena registrato e riprende la procedura di registrazione da:

#### **"DIGITA MESSAGGIO DA REGISTRARE"**

Ripetere le operazioni con i successivi messaggi da registrare.

Premere due volte il tasto **\*** per tornare al menu principale.

## **3.0 Nuovo PIN**

Dal menu principale premere il tasto **3** per cambiare il codice PIN del combinatore e seguire le istruzioni vocali.

## **4.0 Livello Segnale**

Per verificare la copertura della linea GSM è possibile verificare la presenza e qualità del segnale. Dal menu principale premere il tasto **4** per verificare il livello del segnale da 0 a 8, dove 8 indica il segnale migliore.

## **5.0 Personalizzazione SMS**

E' possibile personalizzare i messaggi SMS di allarme inviando al combinatore un SMS con il testo desiderato. Se si vuole modificare il testo dei messaggi SMS predefiniti occorre inviare alla SIM inserita nel combinatore le sequenti stringhe:

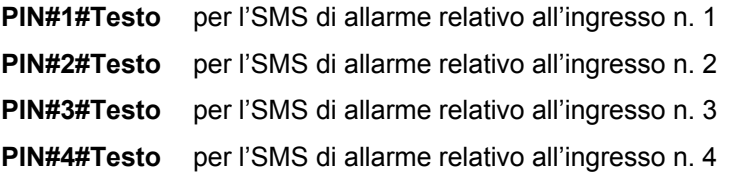

## **6.0 Blocco combinatore**

E' possibile bloccare le chiamate in uscita nei seguenti due modi:

- in maniera locale usando l'ingresso di blocco del combinatore;

- da remoto, digitando il codice di programmazione durante la riproduzione del messaggio.

Per poter permettere al SECURVOX di continuare le chiamate sui numeri impostati, digitare un tasto qualsiasi sul proprio telefono durante l'ascolto del messaggio. In questo caso il telefono sul quale si è premuto il tasto non verrà più richiamato e verranno chiamati tutti gli altri inseriti nella rubrica.

## **7.0 Gestione tramite SMS ( no gestore WIND )**

#### *7.1 STATO DEL COMBINATORE SECURVOX*

Il combinatore è in grado di inviare periodicamente un SMS con il quale notifica le informazioni di stato; è possibile inoltre richiedere tali informazioni inviando il seguente SMS:

#### **PIN** *STA*

Nell'SMS di risposta il combinatore elenca lo stato degli ingressi e delle uscite, il livello del segnale e lo stato dell'alimentazione principale ("OK" se presente, "BACKUP" se assente).

#### **ESEMPIO**: Inviare l'SMS **1234 STA (1234 è il codice di programmazione di default)**

Il messagio di risposta riporterà i seguenti parametri

IN  $1 >$  OFF  $IN 2 > OFF$  $IN 3 > OFF$  $IN 4 > OFF$  $OUT 1 > ON*$ OUT 2 > OFF OUT 3 > OFF Signal 5 Power OK

Per abilitare l'invio periodico del messaggio di stato inviare al SECURVOX il seguente SMS:

#### **PIN** *STA* **intervallo ore** *SMS* (00-99 intervallo ore)\*\*

#### Esempio **1234 STA 36 SMS**

\*\*IMPORTANTE: Impostare un valore compreso fra 00 e 99 per definire l'intervallo per l'invio del SMS di stato. Il combinatore risponderà con 3 squilli di chiamata a costo zero per confermare l'avvenuta memorizzazione dell'SMS.

In alternativa all'SMS di stato, è possibile ricevere periodicamente uno squillo dal combinatore che attesta la sua corretta funzionalità.

Per abilitare l'opzione inviare al SECURVOX il seguente SMS:

**PIN** *STA* **intervallo ore** *RING* (00-99 intervallo ore)\*\*

#### Esempio **1234 STA 36 RING**

\*\*IMPORTANTE: Impostare un valore compreso fra 00 e 99 per definire l'intervallo per l'invio dello squillo. Il combinatore risponderà con 3 squilli di chiamata a costo zero per confermare l'avvenuta memorizzazione dell'SMS.

#### *7.2 GESTIONE USCITE*

Per rendere le uscite impulsive, inviare al SECURVOX il seguente SMS:

#### **PIN#PULSE#uscite** (numero delle uscite )\*\*

Esempio 1: **1234#PULSE#1234** Con questo SMS, le 4 uscite saranno impostate su "IMPULSIVE"

Esempio 2: **1234#PULSE#13** Con questo SMS, solo le uscite 1 e 3 saranno impostate su "IMPULSIVE"

Il combinatore risponderà con 3 squilli di chiamata a costo zero per confermare l'avvenuta memorizzazione dell'SMS.

Per riportare le uscite allo stato iniziale, inviare il seguente SMS:

#### **PIN#PULSE#0**

Il combinatore risponderà con 3 squilli di chiamata a costo zero per confermare l'avvenuta memorizzazione dell'SMS.

E' possibile attivare un'uscita inviando al combinatore il seguente SMS:

#### **PIN OUT numero uscita ON**

#### Esempio **1234 OUT 3 ON** Con questo SMS, l'uscita 3 verrà attivata

Il combinatore risponderà con 3 squilli di chiamata a costo zero per confermare l'avvenuta memorizzazione dell'SMS.

Per disattivare l'uscita, inviare il seguente SMS:

#### **PIN OUT numero uscita OFF**

#### Esempio **1234 OUT 1 OFF** Con questo SMS, l'uscita 1 verrà disattivata

Il combinatore risponderà con 3 squilli di chiamata a costo zero per confermare l'avvenuta memorizzazione dell'SMS.

Se si desidera attivare un'uscita e successivamente ricevere un SMS di stato per mezzo di un unico comando, è sufficente aggiungere al messaggio di attivazione uscita il messaggio di richiesta stato.

#### Esempio **1234 OUT 1 ON STA**

In questo caso l'uscita 1 verrà attivata ma il combinatore risponderà con il messaggio di stato anzichè i 3 squilli di conferma.

E' inoltre possibile attivare le uscite con uno squillo effettuato dai numeri di telefono abilitati alla voce *"Programmazione Rubrica".* 

*NOTA: Il combinatore non fa distinzione tra caratteri maiuscoli o minuscoli.*

#### *7.3 CREDITO RESIDUO ( no gestore WIND )*

Ogni numero della rubrica può richiedere l'SMS di credito residuo della SIM inviando al SEKURVOX il sequente SMS:

#### **PIN CRE** .

L'SMS di risposta verrà inviato immediatamente al mittente dell'SMS.

Il numero di telefono programmato con l'opzione **0** alla voce "INSERISCI INVIA SMS PER INGRESSI", è abilitato a ricevere un SMS di credito residuo automatico. Per disabilitare l'opzione, inviare al combinatore il seguente SMS:

**PIN CRE OFF** *In questa condizione è possibile fare richiesta del credito solo tramite SMS* 

Il combinatore risponderà con 3 squilli di chiamata a costo zero per confermare l'avvenuta memorizzazione dell'SMS.

Per riabilitare l'invio in automatico dell'SMS di credito residuo inviare al combinatore il seguente SMS:

#### **PIN CRE ON**

Il combinatore risponderà con 3 squilli di chiamata a costo zero per confermare l'avvenuta memorizzazione dell'SMS.

#### *7.4 SMS PER MANCANZA ALMENTAZIONE PRINCIPALE*

Il combinatore è in grado di comunicare l'assenza dell'alimentazione da centrale. Il numero di telefono programmato con l'opzione **0** alla voce "INSERISCI INVIA SMS PER INGRESSI", è abilitato a ricevere un SMS di assenza alimentazione 12V dopo circa 30 minuti dall'evento. Per disabilitare questa funzione occorre inviare un SMS con la seguente stringa:

#### **PIN#0#\***

## **8.0 Indicatori LED ( da sinistra a destra )**

- I led delle uscite ( 1-2-3 ) sono accesi se l'uscita corrispondente è attiva.
- Il Led  $\overline{\mathbb{S}}$  = e acceso ad indicare la corretta alimentazione del combinatore
- Il Led  $\widehat{P}$  = lampeggia indicando la corretta copertura radio GSM del provider. Il led è acceso in modalità alternata nella condizione di standby se c'è linea GSM, mentre è acceso fisso trasmissione**.** Per verificare il corretto valore di campo utilizzare la funzione prevista nel menù vocale.
- Il Led  $\mathbb{E} = e$  acceso se c'è un guasto linea GSM. *In questo caso il SECURVOX non può effettuare le chiamate.*

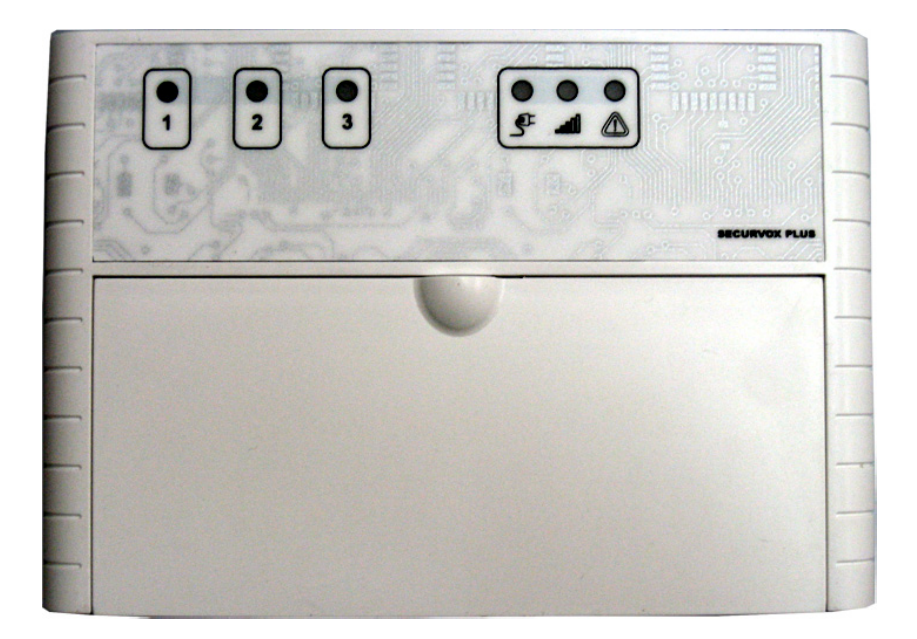

## **9.0 Specifiche Tecniche**

Alimentazione: 12Vdc -15% / +10%

- Consumo:
	- In standby 120mA
	- In trasmissione da 250mA a 460mA in funzione della qualità del segnale
	- In programmazione 90mA

Temperatura di funzionamento: 0 – 50 °C

#### *9.1 DESCRIZIONE MORSETTI*

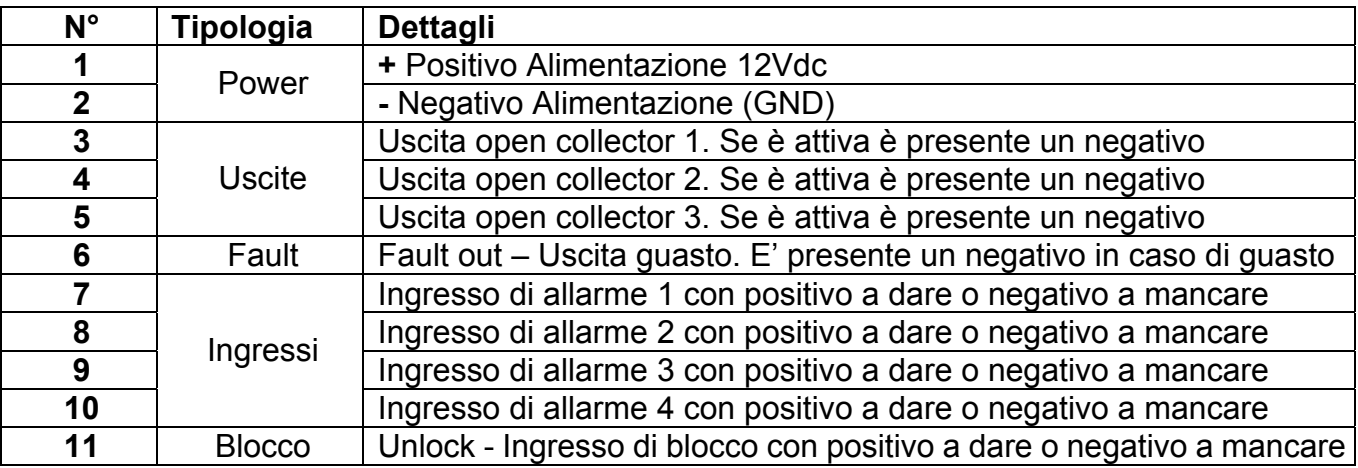

#### **NB :**

Gli ingressi di allarme e l'ingresso di blocco fanno riferimento alla stessa impostazione elettrica di JP1. Se gli ingressi sono impostati per positivo a dare, l'ingresso di blocco deve essere aperto a riposo. Se gli ingressi sono impostati per negativo a mancare l'ingresso di blocco deve essere collegato al negativo a riposo. Dopo il cambio di impostazione del ponticello JP1 si deve disalimentare e rialimentare il combinatore

La batteria di backup ( 1,2 A/h ) consente il funzionamento del combinatore in assenza dell'alimentazione 12 Vcc principale. Tutte le funzioni sono garantite TRANNE la visualizzazione dei 6 led frontali ( si spengono per preservare il consumo ). Quando la tensione primaria ritorna la batteria si ricarica automaticamente. In stand by è garantita una autonomia di circa 48 ore.

In dotazione con il combinatore c'è un microfono per il collegamento al connettore ASCOLTO AMBIENTE. Il cavetto del microfono è di qualche centimetro ma può essere allungato fino a 3-4 metri.

La SIM deve essere posizionata come da schema sotto esposto con i contatti verso il basso.

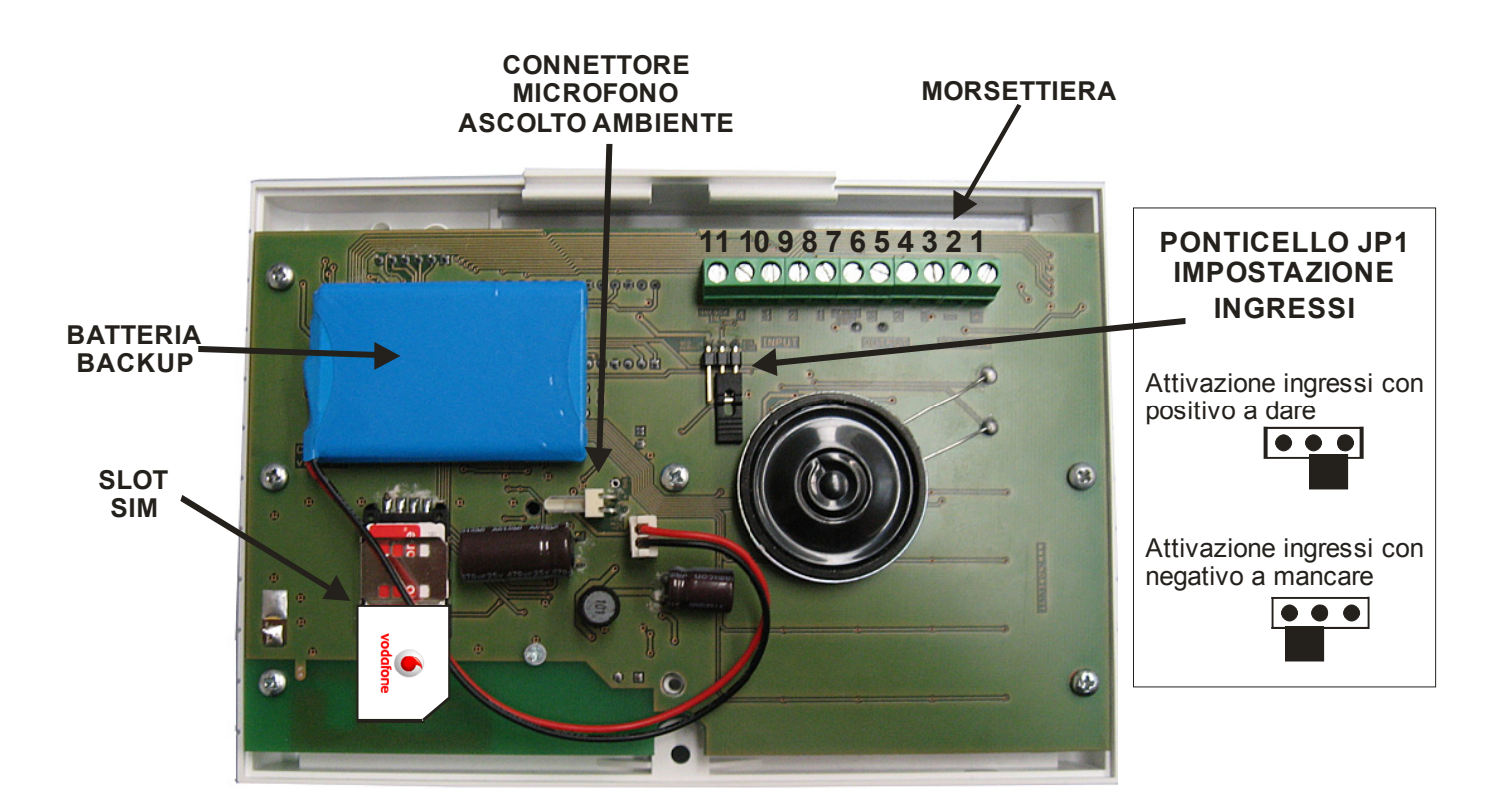

## **GARANZIA**

#### **Questa garanzia ha validità di 2 anni a partire dalla data di acquisto assicurata solo dietro presentazione della fattura o scontrino rilasciati al cliente dal rivenditore.**

L'assistenza gratuita non è prevista per i guasti causati da:

-Uso improprio del prodotto, immagazzinamento inadeguato, cadute o urti, usura, sporcizia, acqua, manomissione da personale non autorizzato del prodotto rispetto a quanto previsto nei manuali d'uso incluso.

-Riparazioni, modifiche o pulizia effettuate da centri assistenza non autorizzati dalla Securforce.

-Danni o incidenti le cui cause non possono essere attribuite alla Securforce, comprendenti e non limitati a fulmini, eventi naturali, alimentazione e ventilazione inadeguata.

### *Conformità del prodotto*

Il combinatore SECURVOX è conforme ai requisiti essenziali delle direttive:

- **89/336/EEC** Direttiva per la Compatibilità Elettromagnetica
- **73/23/EEC** Direttiva bassa tensione modificata dalla 93/68/EEC
- **1999/5/CE** Direttiva del Parlamento Europeo e del Consiglio riguardante le Apparecchiature radio e le apparecchiature terminali di telecomunicazione e il reciproco riconoscimento della loro conformità

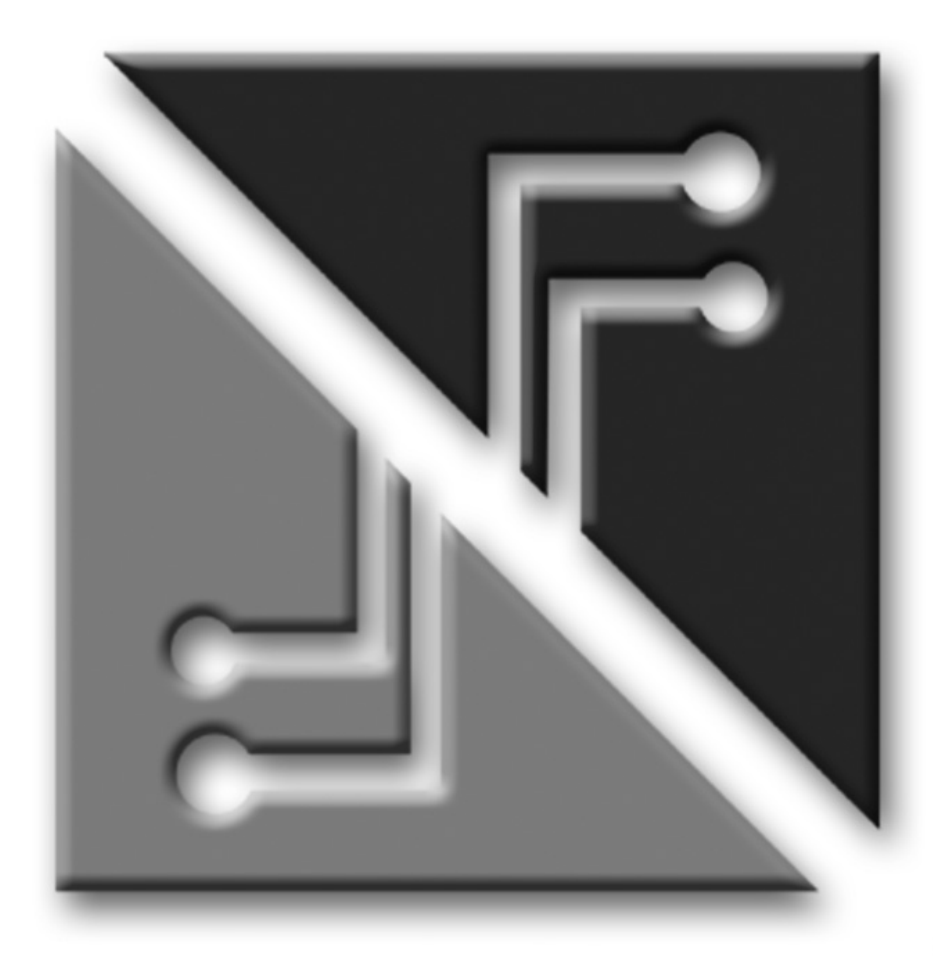

## **SECURFORCE N**

# $C \in$